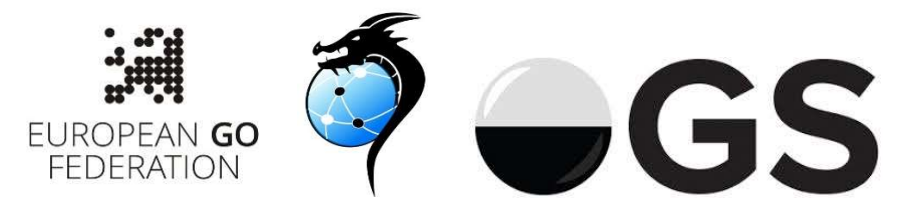

# SEYGO TOUR 2020

Registration: http://www.goverband.at/registration/index.php?turnier=SEYGO\_2020\_Ukraine In the field "name in native alphabet" please write Online Go Server user name!

Venue: As soon as you register, you will get an invitation to the Online Go Sever group "SEYGO Tour 2020": https://online-go.com/group/6192 This page will have all the links to starting list, pairings, results and standings.

# SCHEDULE of PLAY (Tuesday – Sunday)

- Stage 3: SEYGO Ukraine July 28 Aug 2, 2020
- Stage 4: SEYGO Croatia August 18-23, 2020
- Stage 5: SEYGO Austria October 13-18, 2020
- Stage 6: SEYGO Switzerland November 17-22, 2020
- Stage 7: SEYGO Masters December 2020

#### Generic timings (will be updated for each Stage):

two days before the first round  $(26<sup>th</sup>$  July 2020): deadline for registration for Stage 3: "SEYGO Ukraine"

two days before the first round (26<sup>th</sup> July 2020): deadline for payments (for a single tournament or for all remaining tournaments)

Tuesday (July 28, 2020, 15:00 CET): publication of starting list for Stage 3: SEYGO Ukraine

Tuesday (July 28, 2020, 16:00 CET): publication of pairings of Round 1

Tuesday (July 28, 2020, 20:00 CET): Round 1 playing time\*

Wednesday (July 29, 2020, 10:00 CET): Results of Round 1 and Pairings of Round 2

Wednesday (July 29, 2020, 20:00 CET): Round 2 playing time

Thursday (July 30, 2020, 10:00 CET): Results of Round 2 and Pairings of Round 3

Thursday (July 30, 2020, 20:00 CET): Round 3 playing time

Friday (July 31, 2020, 10:00 CET): Results of Round 3 and Pairings of Round 4

Friday (July 31, 2020, 20:00 CET): Round 4 (Quarter-Finals) playing time

Saturday (Aug 01, 2020, 10:00 CET): Results of Round 4 and Pairings of Round 5

Saturday (Aug 01, 2020, 14:00 CET): Round 5 (Semi-Finals) playing time

Sunday (Aug 02, 2020, 10:00 CET): Results of Round 5 and Pairings of Round 6

Sunday (Aug 02, 2020, 14:00 CET): Round 6 (Finals) playing time

Sunday (Aug 02, 2020, 20:00 CET): Closing ceremony

\* If both players agree, the game can be played earlier or later, but it must be announced and finished during the same day.

#### Rules:

Pairings: McMahon system for the Open Tournament, SEYGO Knock-Out Rules: Japanese rules, komi: 6.5 points Handicap: none Time limits: Basic time: 60 minutes + Japanese byoyomi: 3x30 seconds Late arrival: if a player is late for more than 30 minutes, the game is lost.

# Missing rounds

Send an e-mail to seygotour2019@gmail.com at least 2 hours before the scheduled pairings of the round you want to skip.

#### STEP 1: Check Pairings

The list of players with the OGS user names (nicknames) will be published before the beginning of the tournament in a shared Google Sheet document. Please keep it open for reference.

The list of pairings for the specific round will be publish with real names of players, with the player name playing White in the first column. Please check the OGS user name and the color of your stones.

#### STEP 2: if you are Black – Challenge opponent

The player taking Black should challenge the opponent on OGS.

At the round start time, use the following procedure:

- 1) ensure you are logged onto OGS and in the SEYGO Tour 2020 group page,
- 2) in the list of the players in top-right of the window, find the OGS user name of your opponent:

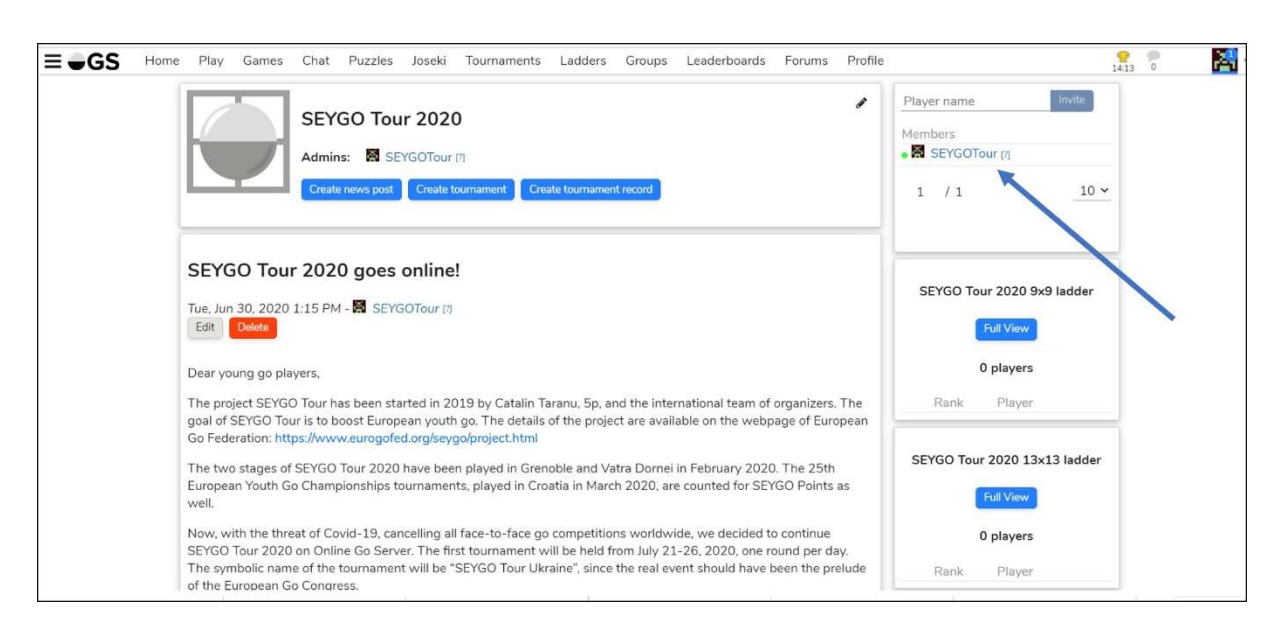

3) by clicking on the OGS user name of your opponent (for example Rufus3000, you will get the pop-up window:

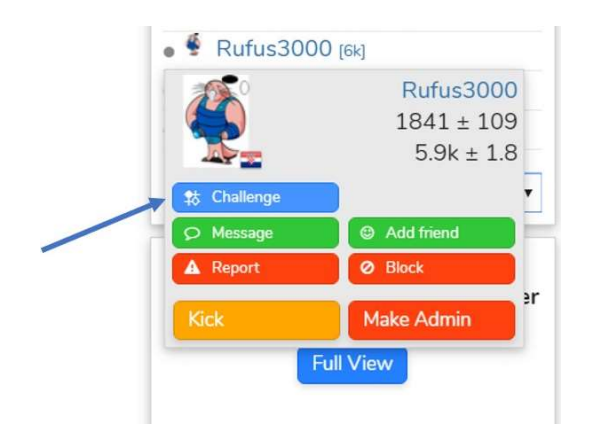

- 4) select and click "Challenge" button (blue one)
- 5) you will be now presented with a pop-up box to set the game options:

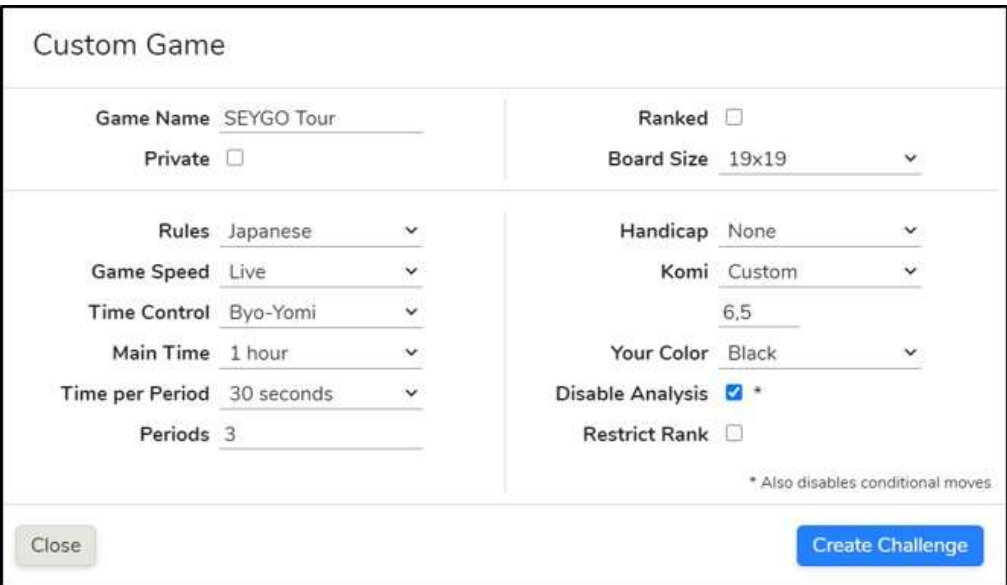

Ensure the settings are as follows:

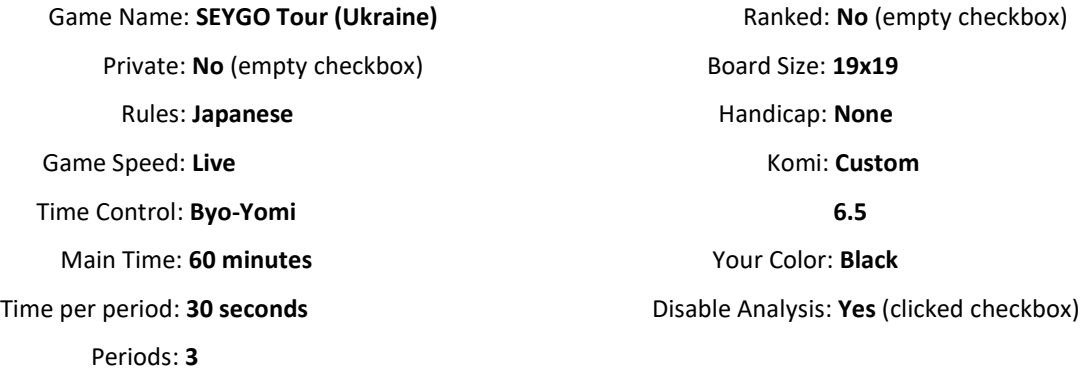

It's important that the settings are correct - so please take care and double-check everything!

Once you are sure everything is properly checked, hit the "Challenge" button. Try this before the tournament starts. OGS will remember your last settings and you will not have to repeat it from the beginning for every round.

Once you've created the challenge, wait for your opponent to accept it. Once they do, you should get a notification at the very top-right of the page (you should see a blue circle with a white number in it to indicate notifications you have). Clicking on the notification should take you into the game.

### STEP 2: if you are White – Accept the challenge

If you are playing White, wait for your opponent to challenge you for the game:

- 1) ensure you are logged onto OGS and in the SEYGO Tour 2020 group page,
- 2) once your opponent challenges you, you should receive a notification in the very topright of the page; you should see a blue circle with a white number in it to indicate notifications you have - but it's quite small,
- 3) clicking on the notification should show you the challenge and allow you to accept it.

#### STEP 3: Play your game fairly!

Please play fairly. There should be no use of external aids such as AI software, joseki dictionaries or anything else of the like. We are trusting people to play fairly, but we also prepared severe anti-cheating measures with serious penalties for those who try to cheat!

Also, just like in the real game, do not ask for take-backs. Learn to think before you leave the stone on the board, just like in the real game.

#### STEP 4: Record result

We will open an online spreadsheet for recording the results. The winner should record it, but even if you lose the game you should check.

# Problems?

In the event of any problems or if you need assistance in any way, then contact the organizer and we will do our best to help:

Catalin Taranu and Damir Medak

e-mail: seygotour2019@gmail.com

+385 91 4639 227 (WhatsApp is fine)